# MxCalc 10bII for Smartphone

 Version 1.0 User Guide

 **Product of:-** 

**3GR Technologies** 

For Installation information & Sales/Support contacts refer the Read Me file.

# **Contents**

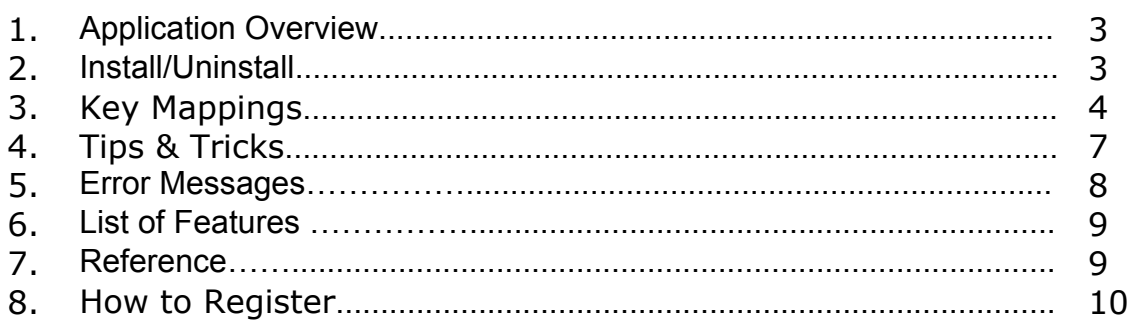

# ♦ **Application Overview**

Differences in operating MxCalc 10bII compared to HP 10bII.

- 1. In arithmetic, MxCalc 10bII shows the operands and operators.
- 2. You can store an initial cash flow plus additional 19 cash flow groups.
- 3. Results from TVM and statistics calculations are labeled.
- 4. MxCalc 10bII displays in fixed decimal format. The internal precision used in side the calculator is not affected by the Displayed format on the screen.
- 5. More descriptive error messages (See the list below)

# ♦ **Install/Uninstall**

## **Installation.**

- ♦ You need to have MS ActiveSync Software on your device and make sure your device is connecting with Desktop PC.
- ♦ Run **setup** and follow instructions.
- ♦ When finished, go to Start Menu>>Program, here you will see the Icon of MxCalc 10bII

#### **.Net Framework**

Download & install the .Net framework from the following link in case the system prompts for missing runtime files.

- **PocketPC ( .Net Compact Framework)** 

http://www.microsoft.com/downloads/details.aspx?familyid=9655156b-356b-4a2c-857ce62f50ae9a55&displaylang=en

#### - **Desktop**

http://www.microsoft.com/downloads/details.aspx?FamilyID=0856eacb-4362-4b0d-8eddaab15c5e04f5&displaylang=en

# **2.2 Uninstallation.**

To remove the product from your Pocket PC:

- ♦ Go to **Start menu** >> **Settings**
- ♦ Select **System** Tab and tap on **Remove Programs**
- ♦ Select MxCalc 10bII from the list and tap on the Remove button
- ♦ Choose **"Yes"** to confirm removing

# **Key Mapping**

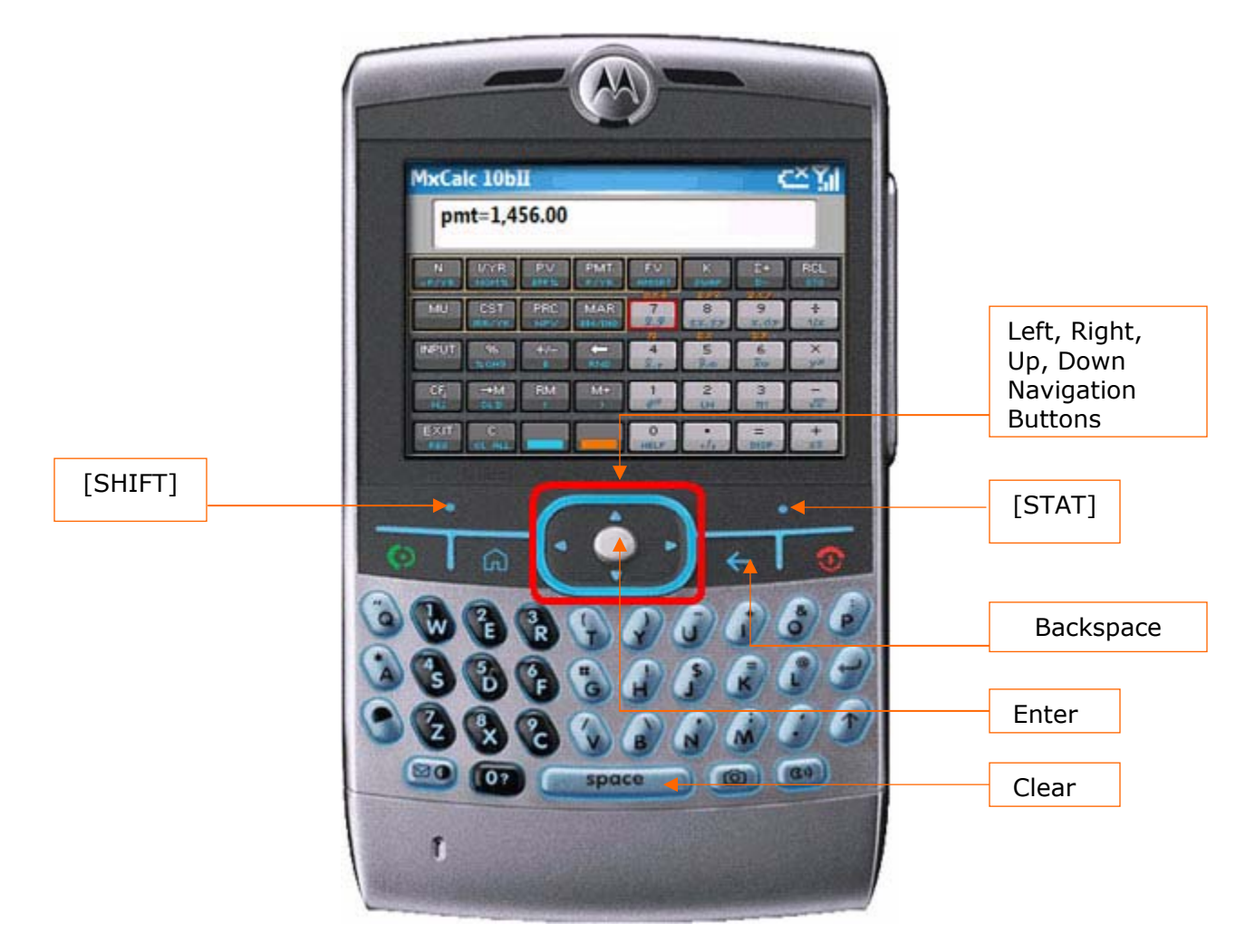

**Key Mapping for Other Smartphones** 

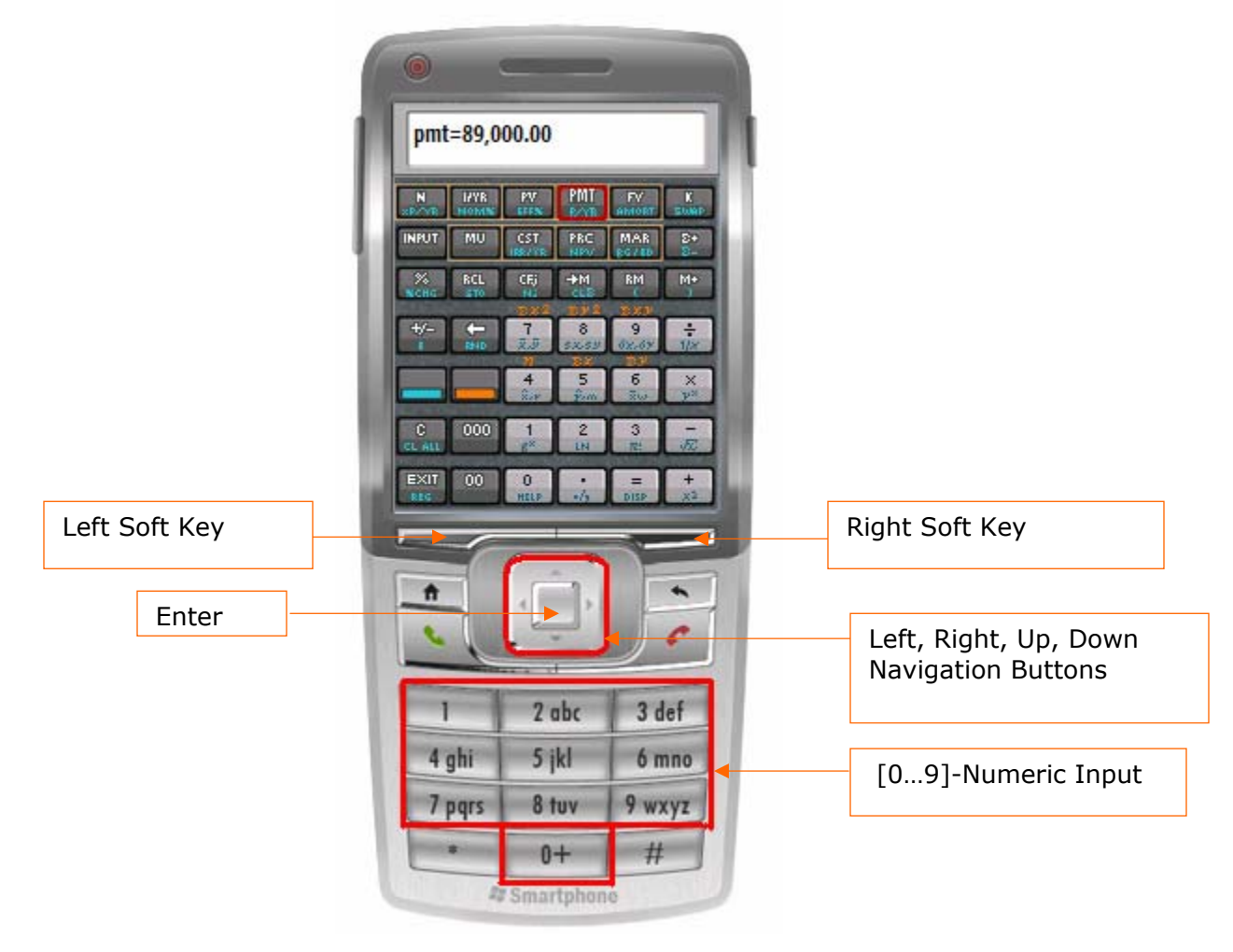

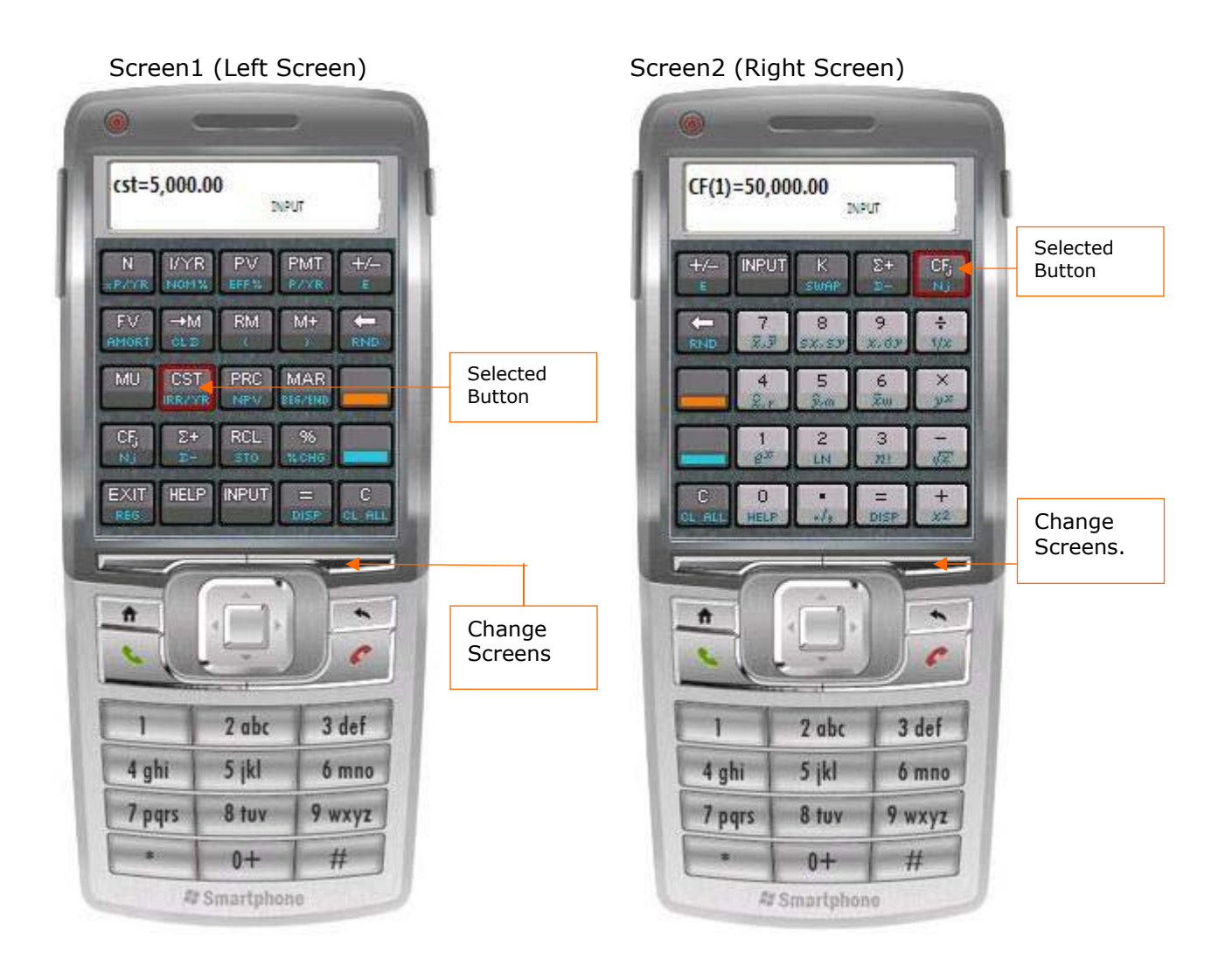

- ♦ Dual screen is available by tapping [SHIFT] [INPUT] buttons. This mode is available for devices with smaller screen size (SP 2002 & 2003) so that the buttons are clearly visible. Here the buttons are divided into two screens.
- ♦ In the dual screen you can use **Right Soft Key** to navigate screen1 and screen2 as shown in the above figure.
- ♦ You can use **Left Soft Key** to change key pad mode shown in the figure.

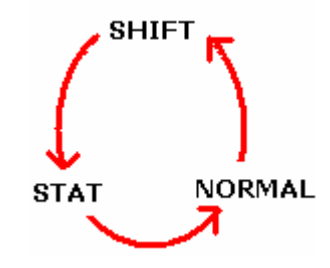

# ♦ **Tips and Tricks**

1. Input Statistical Data: Set focus on [sigma +] then input numbers using numeric key on the keyboard and press 'Enter' button. Enter all the subsequent Data by entering the numbers & pressing 'Enter' button.

2. Input Cash flow: Set focus on [CFj] then input numbers using numeric key on keypad and press 'Enter' button. Enter all the subsequent Cash Flows by entering the numbers & pressing 'Enter' button.

3. To Calculate Financial and other values using keypad (QWERTY Keyboard only)

a. Release Number Lock (in case locked for numeric input).

b. Press the first characters of the Functions as displayed on the screen. You will see an annunciator displaying the most matching function like the Auto Complete function. When annunciator displays the function name, press 'Enter' button. This method of command reduces the Navigation time required to set focus on a particular function (Button).

### **Example:**

To perform [PMT] function by using keypad button :-

- 1. Input numeric value and then Release Number Lock.
- 2. Press  $\{p/P\}$  button. Annunciator (right corner of the display area) will display 'PV'.
- 3. Press {m/M}. Annunciator will now display 'PMT'.
- 4. Press {Enter} button to set or get PMT.

# **Function Shortcuts** –

The following shortcuts are not case sensitive & the shortcut(s) characters for the functions not mentioned in the list below remain same as seen on the calculator buttons. E.g. For Amort function the shortcut is 'AMORT'.

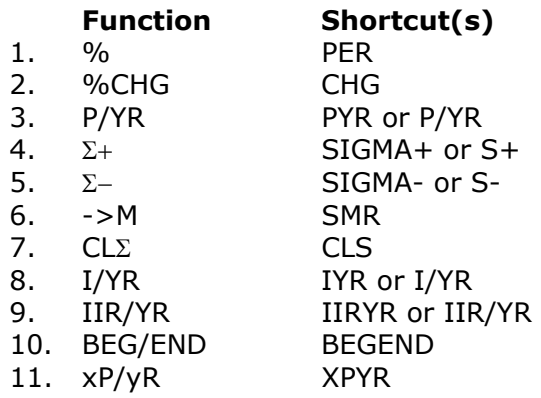

# ♦ **Error messages**

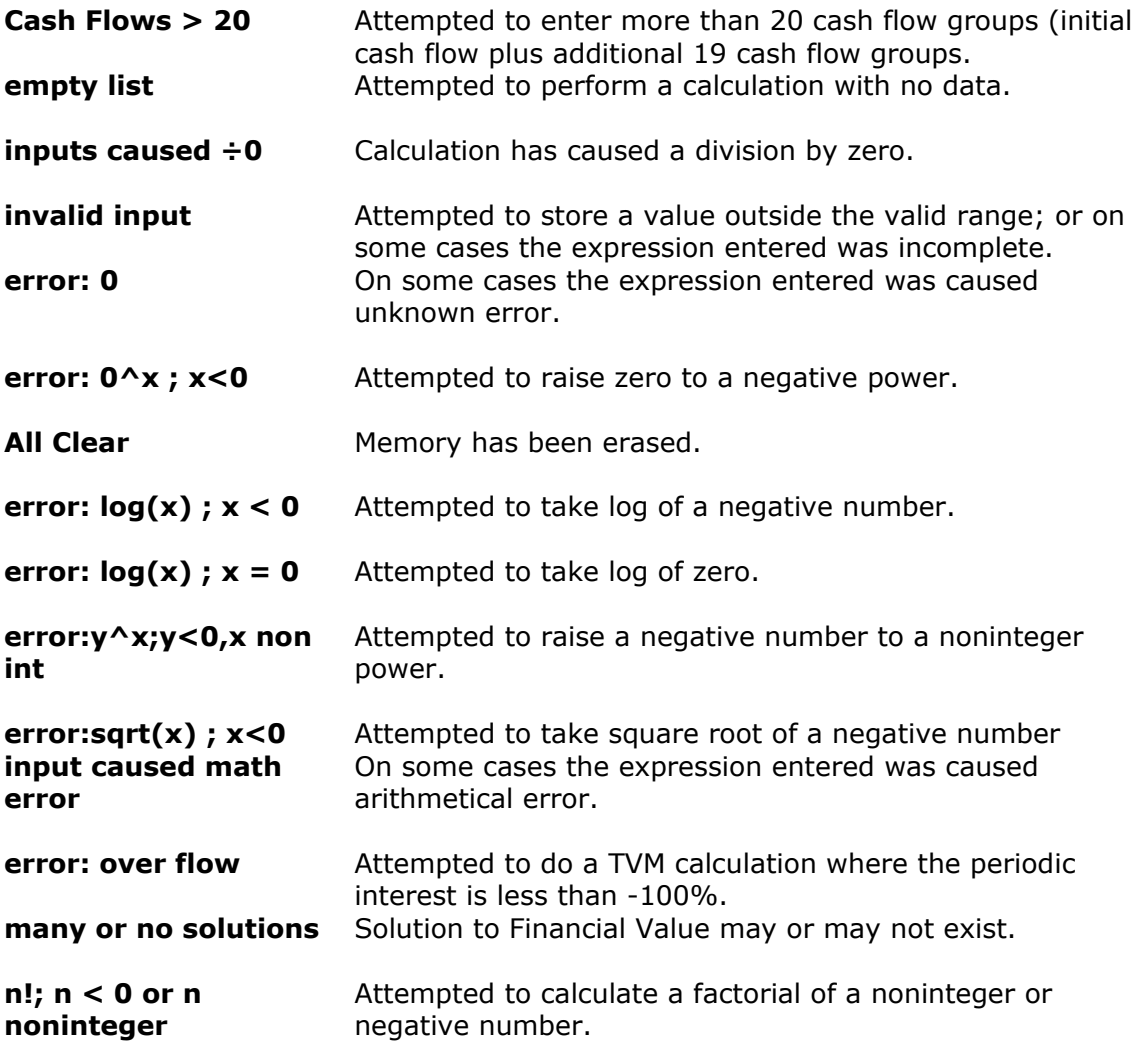

# ♦ **Features of MxCalc 10bII**

- ♦ Algebraic Entry System Logic
- ♦ Quickly identify cash flows and amortization values.
- ♦ Statistical analysis
- ♦ Standard deviation, mean & weighted mean
- ♦ Linear regression and linear estimation
- ♦ Forecasting, correlation & co-efficient
- ♦ Total, Sx, Sx², Sy, Sy², Sxy
- $\bullet$  +, -,  $^*,$  -,  $1/x$ , In x, ex, yx, n!,  $x^2$
- ♦ Margin as a percent of price.
- ♦ Mark-up as a percent of cost price
- ♦ Variable compounding
- ♦ Cash flow analysis
- ♦ Time Value of Money (TVM)
- ♦ Net Present Value (NPV)
- ♦ Internal Rate of Return (IRR)
- ♦ Automatic constant
- ♦ 3 Key memory
- ♦ 19 Storage registers

## ♦ **Other Reference Manuals**

"HP-10B Business Calculator Owner's Manual" (1994). Hewlett-Packard Company, Corvallis, Oregon, USA.

"HP 10BII Business Calculator Owner's Manual" (2000). Hewlett-Packard Company, ACO, Victoria, Australia.

*\* HP-10B and HP-10BII are trademarks of the Hewlett-Packard Company.* 

## ♦ **How to Register**

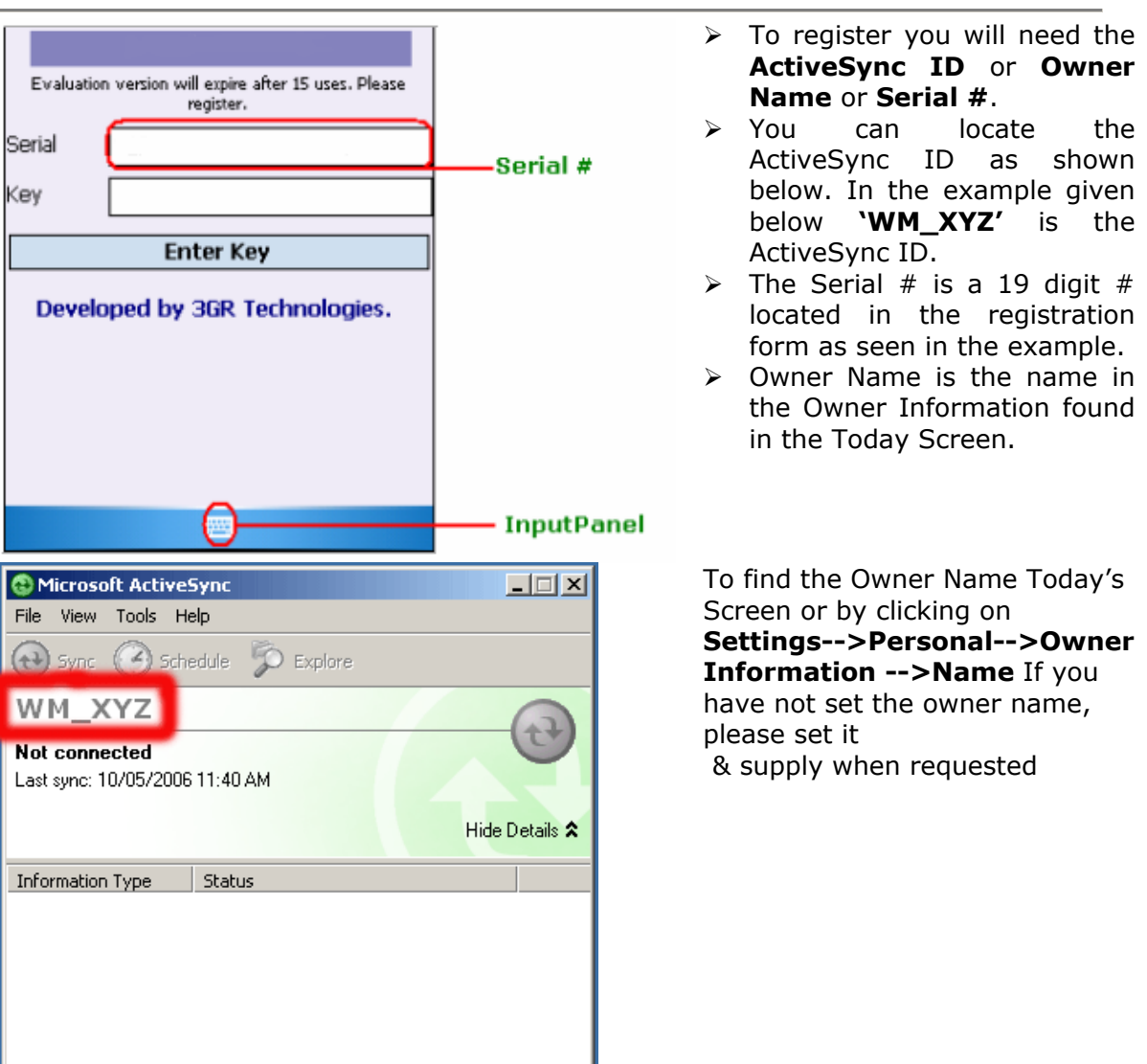

If you do not have the Microsoft ActiveSync software (Usually a CD is packaged in the PocketPC box) installed, please install it. To download visit the following page http://www.microsoft.com/windowsmobile/activesync/default.mspx

If you purchase MxCalc 10bII, you will receive a personal registration code to unlock the 15 uses limitation in the trial version. Please enter this registration code into the calculator as follows.

1. Press [SHIFT] [EXIT] which is the [SHIFT] button, [EXIT] button. This will open a registration window.

2. To Register MxCalc 10bII please follows the following Steps:

- ♦ Open the registration form.
- ♦ Enter the registration code in the key input area.
- ♦ Select 'Enter key' to complete your registration.